# precisely

## Spectrum Technology Platform

Version 2020.1.0 S71

### Release Notes

This document contains information about Spectrum Technology Platform 2020.1.0 patch S71. You have access only to the modules you have licensed. To evaluate any other modules, contact your Precisely account executive for a trial license key.

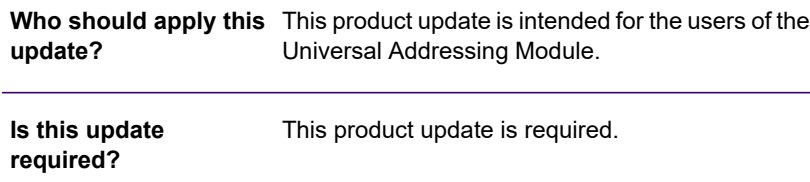

#### Contents:

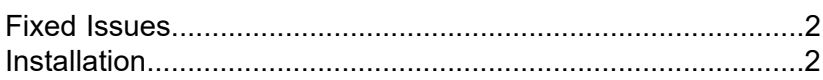

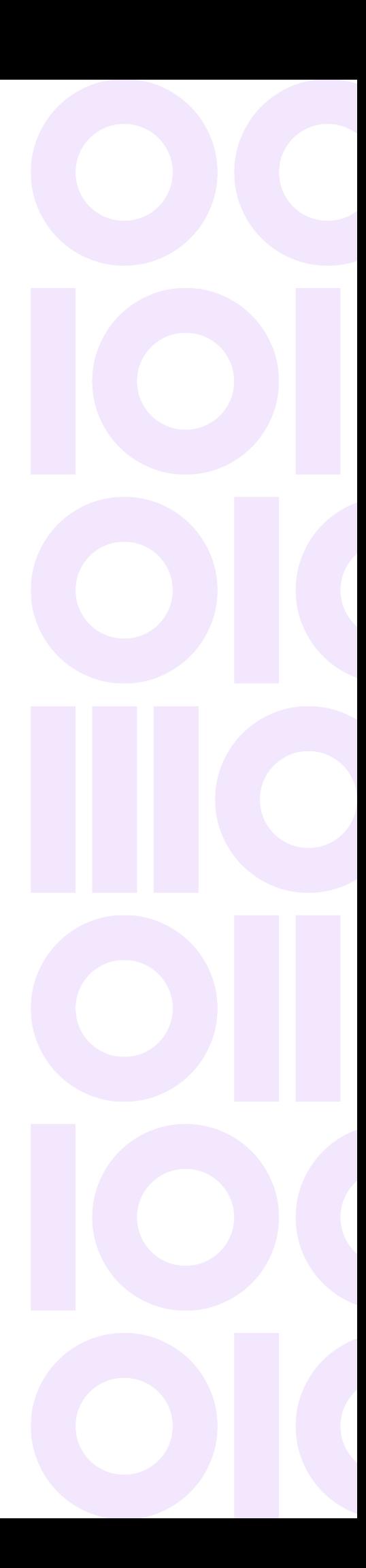

## <span id="page-1-0"></span>Fixed Issues

This product update fixes the following issues for Spectrum Technology Platform 2020.1.0:

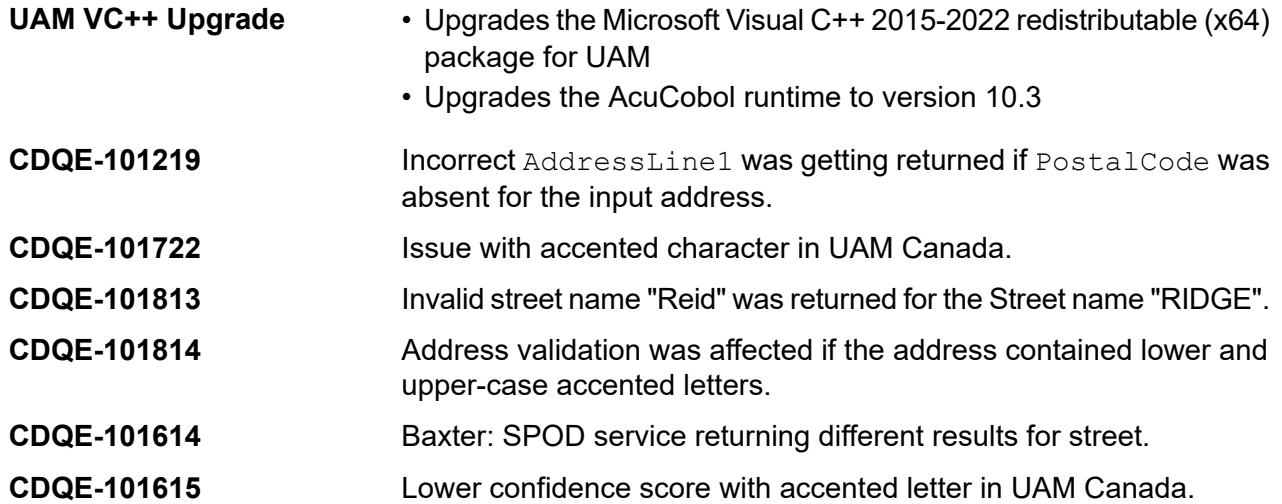

## <span id="page-1-1"></span>Installation

To install this product update you must have Spectrum Technology Platform 2020.1.0 installed.

**Important:** Before you install this product update, be sure that you have installed all previously released product updates for your modules and the platform. Unexpected issues may occur if you do not install product updates in the proper order. For a listing of product updates for each module and the platform, see the **Product Update [Summary](https://docs.precisely.com/docs/sftw/spectrum/ProductUpdateSummary/index.html)**.

#### Installing on Windows

Follow these steps to install the Spectrum Technology Platform 2020.1.0 S71 patch in a Windows configuration.

**Note:** In this procedure, *SpectrumDirectory* is the directory where the Spectrum Technology Platform server is installed (for example, C:\Program Files\Precisely\Spectrum).

1. Stop the Spectrum Technology Platform server.

To stop the server, right-click the Spectrum Technology Platform icon in the Windows system tray and click **Stop Spectrum**

2. Back up these directories and CAR file to a different location:

*SpectrumDirectory*\server\modules\acushare *SpectrumDirectory*\server\modules\c1p\lib *SpectrumDirectory*\server\modules\c6p\lib *SpectrumDirectory*\server\modules\icp\lib *SpectrumDirectory*\server\deploy\unc-20.1.car

- 3. Delete this Spectrum Technology Platform directory affected by the patch. *SpectrumDirectory*\server\modules\acushare
- 4. Use the link in the release announcement to download the ZIP file containing the product update. You can also find links to software, release notes, and **[checksum](https://docs.precisely.com/docs/sftw/spectrum/ProductUpdateSummary/ProductUpdateSummary/source/about_sha256.html)** values on the **2020.1.0 [Updates](https://docs.precisely.com/docs/sftw/spectrum/ProductUpdateSummary/ProductUpdateSummary/source/SummaryTable-2022.1.0.html)** page.
- 5. Extract the contents of the ZIP file to a temporary location.
- 6. Extract the contents of the resulting ZIP file  $(cdq20201s71,zip)$  to the directory where the Spectrum Technology Platform server is installed (*SpectrumDirectory*). Choose to overwrite the existing files.
- 7. Download and install the Microsoft Visual C++ 2015-2022 Redistributable Package on the server.
	- a) Uninstall the Microsoft Visual C++ 2010 x 64 Redistributable.
	- b) Install the Microsoft Visual C++ 2015-2022 Redistributable (x64) package.

You can download this package from **this [location](https://aka.ms/vs/17/release/vc_redist.x64.exe) [\(https://aka.ms/vs/17/release/vc\\_redist.x64.exe\)](https://aka.ms/vs/17/release/vc_redist.x64.exe)** or the **Microsoft [Download](https://www.microsoft.com/en-us/Download/confirmation.aspx?id=52685) Center.**

8. Start the Spectrum Technology Platform server.

To start the server, right-click the Spectrum Technology Platform icon in the Windows system tray and click **Start Spectrum**.

#### Installing on Linux

Follow these steps to install the Spectrum Technology Platform 2020.1.0 S71 patch in a Linux configuration.

**Note:** In this procedure, *SpectrumDirectory* is the directory where the Spectrum Technology Platform server is installed (for example, /home/user/myuser/Precisely/Spectrum).

1. Source the *SpectrumDirectory*/server/bin/setup script.

- 2. Run the *SpectrumDirectory*/server/bin/server.stop script to stop the Spectrum Technology Platform server.
- 3. Back up these directories and CAR file to a different location:

```
SpectrumDirectory/server/modules/acushare
SpectrumDirectory/server/modules/c1p/lib
SpectrumDirectory/server/modules/c6p/lib
SpectrumDirectory/server/modules/icp/lib
SpectrumDirectory/server/deploy/unc-20.1.car
```
4. Delete this Spectrum Technology Platform directory affected by the patch.

*SpectrumDirectory*/server/modules/acushare

- 5. Use the link in the release announcement to download the ZIP file containing the product update. You can also find links to software, release notes, and **[checksum](https://docs.precisely.com/docs/sftw/spectrum/ProductUpdateSummary/ProductUpdateSummary/source/about_sha256.html)** values on the **2020.1.0 [Updates](https://docs.precisely.com/docs/sftw/spectrum/ProductUpdateSummary/ProductUpdateSummary/source/SummaryTable-2022.1.0.html)** page.
- 6. Extract the contents of the ZIP file to a temporary location.
- 7. FTP the  $cdq20201s71$ .  $tar$  file in binary mode to a temporary directory on the Spectrum Technology Platform machine.
- 8. Change to the directory where the Spectrum Technology Platform server is installed (*SpectrumDirectory*).
- 9. Untar the file using this command:

tar -xvf *TemporaryDirectory*/cdq20201s71.tar

10. Run the *SpectrumDirectory*/server/bin/server.start script to start the Spectrum Technology Platform server.

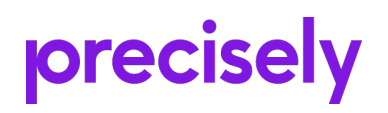

1700 District Ave Ste 300 Burlington, MA 01803-5231 USA

www.precisely.com

Copyright 2007, 2023 Precisely